## *Manual to use WKS / Stag / Electronica 360*

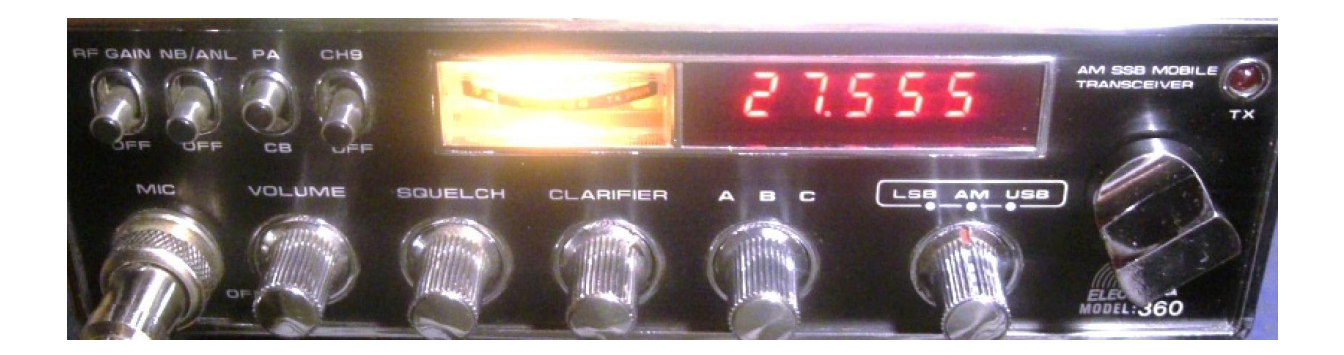

The channel selector can be rotated and pressed. A long press (about. 1 sec.) switches between channel- and frequency-mode/.

## *Channelmode:*

Range: channel 1-40 or 1-80 (depending on programming)

A short press to the selector switches the scan-mode on or off. The scanner also is switched off by pressing the PTT. The scan-mode is shown by a dot in the display. The CH9 switch on the radio (or any other switch used for) can be used for the programmable memory channel. This is shown by a flashing dot in the display.

## *Frequencymode:*

.

Range: 26.500 – 28.600 MHz (depending on used pll-module and crystals) Steps: 5 / 100 kHz

A short press to the selector changes between 5 k and 100 k steps. The 100 k step mode is shown by a dot in the display at the corresponding position.

The CH9 switch on the radio (or any other) can be used for switching between 1k and 5k steps, if this option is available by the pll-module. The 1 k step mode is shown by a dot in the display at the corresponding (last) position.

## *Programming the memory channel:*

Switch off the radio and turn it on with the channel selector pressed. Release the selector, the display will start flashing.

Now select the wanted channel and confirm with a short press to the selector. After this, the radio starts in normal mode and the channel is stored.

© 2019 http://funkservice.at/cb-funk.htm